# **Registrieren**

Klicken Sie auf unserer Homepage [www.bergertime.de](http://www.bergertime.de/) auf den Button "Neues Konto". Das Anmelde Formular wird geöffnet:

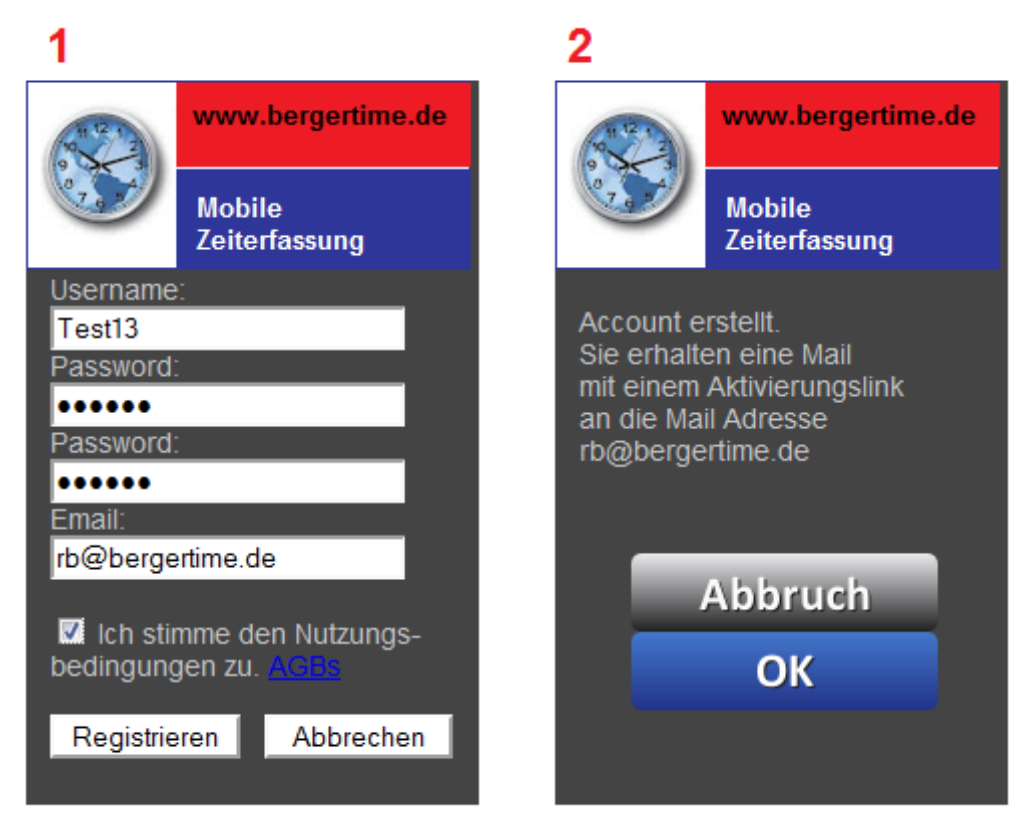

### Die Registrierung ist nötig um ihre Mail Adresse zu bestätigen und um Missbrauch zu verhindern:

Hallo Test11,

vielen Dank fuer Ihre Registrierung bei www.bergertime.de. Mit Ihrem Account koennen Sie:

- Kommen & Gehen Zeiten erfassen.

- Stundenzettel per eMail anfordern.

- Infos zu aktuellen Neuheiten erhalten.

Die eMail Addresse ( rb@bergertime.de ) wurde benutzt um einen neuen Account zu erstellen. Um den Account freizuschalten bestaetigen Sie die Anfrage durch Klick auf folgenden Link:

<http://localhost/cgi-bin/cgi1/approve?ID=38000031038593>

Mit freundlichen Gruessen BergerTime.de [http://www.bergertime.de](http://www.bergertime.de/) [timeweb@bergertime.de](mailto:timeweb@bergertime.de)

# **Zeiten erfassen**

Klicken Sie auf unserer Homepage [www.bergertime.de](http://www.bergertime.de/) auf den Button "Login". Die Login Seite geöffnet. Melden Sie sich mit Usernamen/Passwort an. Klicken Sie Login (1). Klicken Sie auf Kommen (oder Gehen) um die Buchung zu speichern (2). Der Server bestätigt die Buchung (3). Durch klick auf OK kommen Sie wieder zur Login Seite (4).

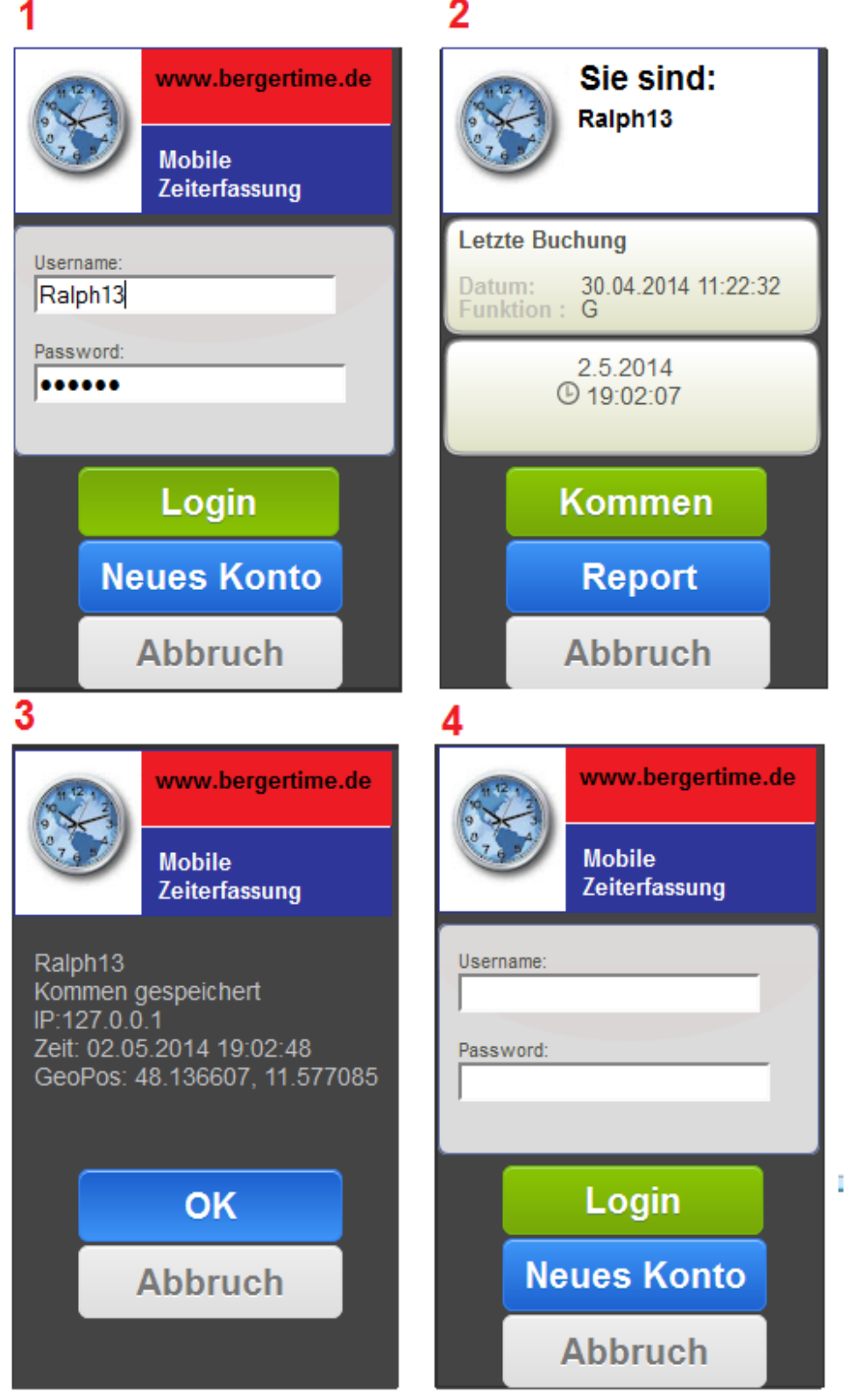

## **Auswertungen anfordern**

Klicken Sie auf unserer Homepage [www.bergertime.de](http://www.bergertime.de/) auf den Button "Login". Die Login Seite geöffnet. Melden Sie sich mit Usernamen/Passwort an. Klicken Sie Login (1). Klicken Sie auf Report (2). Wählen Sie den Zeitraum aus (3). Der Mail Versand wird bestätigt (4).

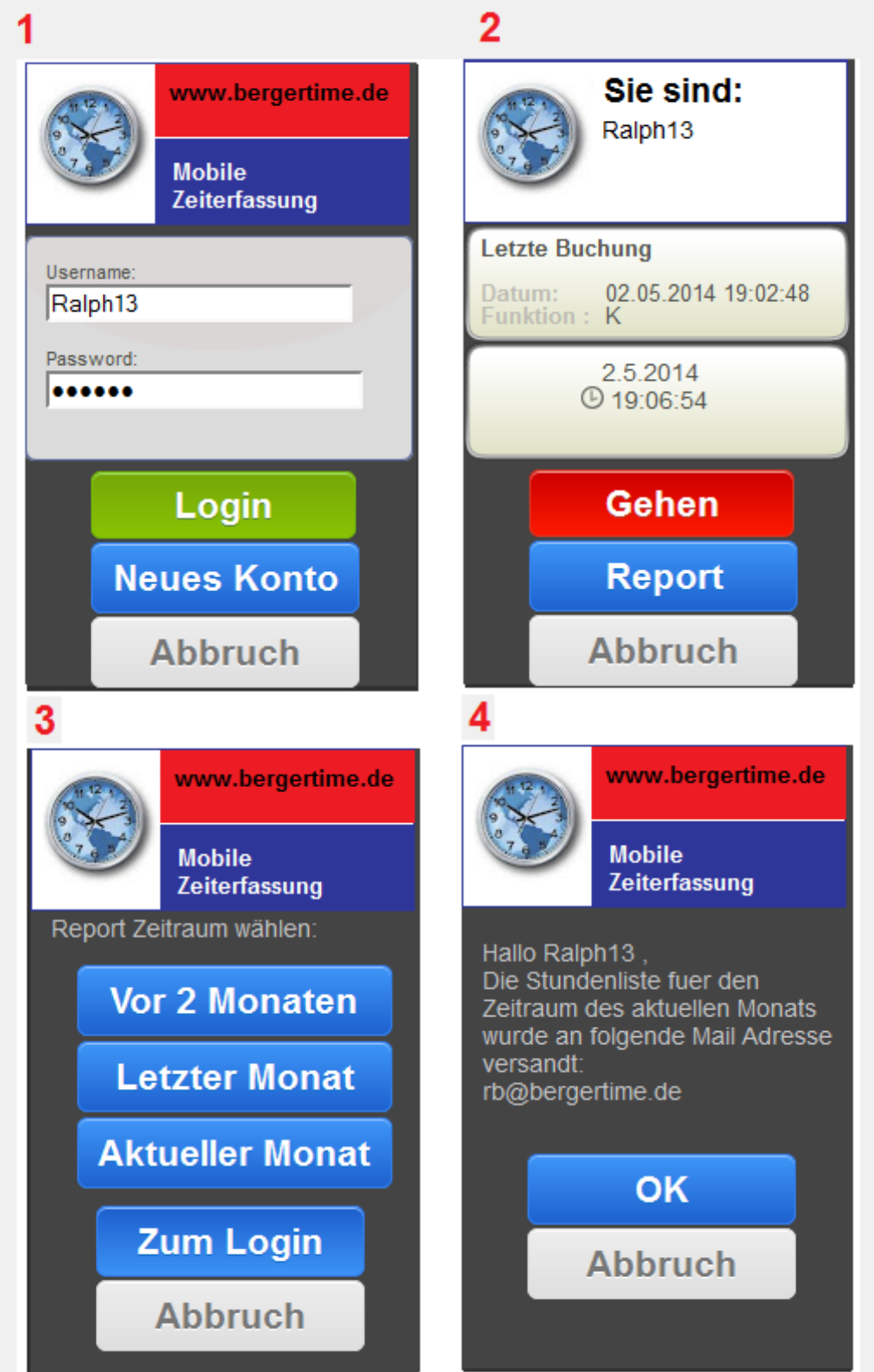

Sie erhalten die Stundenabrechnung als Mail (vgl.u.). Klicken Sie auf die IP Adressen zur Anzeige der GeoIP Position.

#### Hallo Ralph00,

Ihre Zeitbuchungen des laufenden Monats:

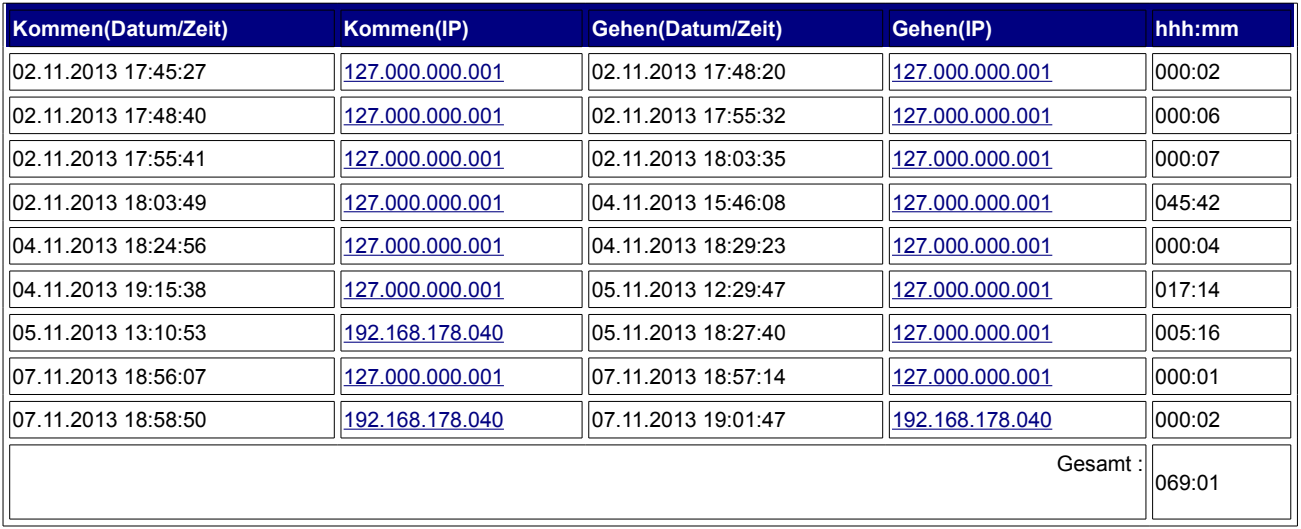

Ihre Zeitbuchungen des Vormonates:

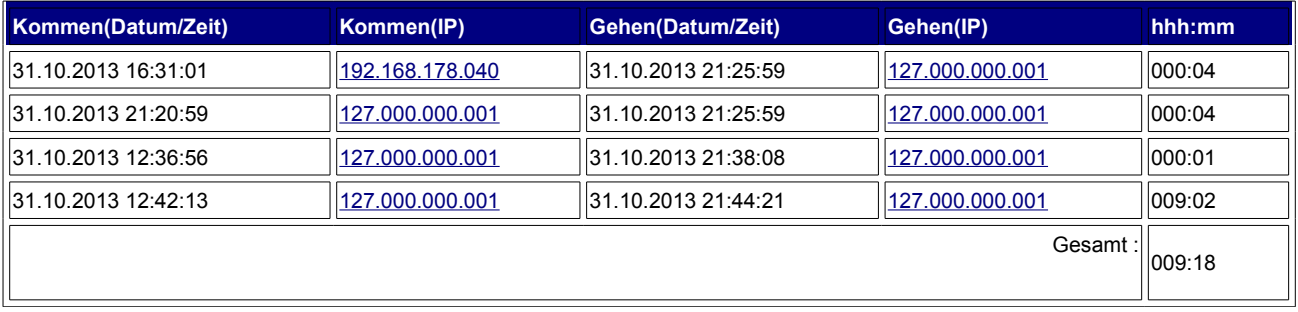

Ihre Zeitbuchungen vor 2 Monaten:

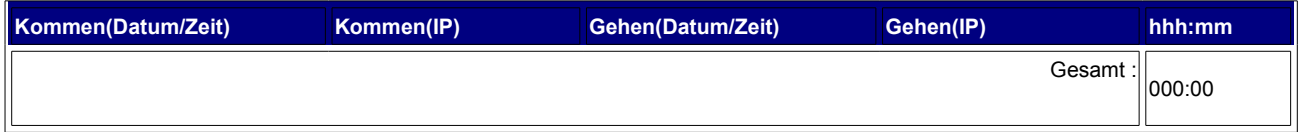

Der Report wurde am 26.11.2013 19:13:21 erstellt. Mit freundlichem Gruss BergerTime.de [http://www.bergertime.de](http://www.bergertime.de/)